## ¿Cómo ingreso a mi Aula Virtual Moodle?

**2**

## **Entra al portal de estudiantes:**  https://estudiantes.tuxtla.tecnm.mx

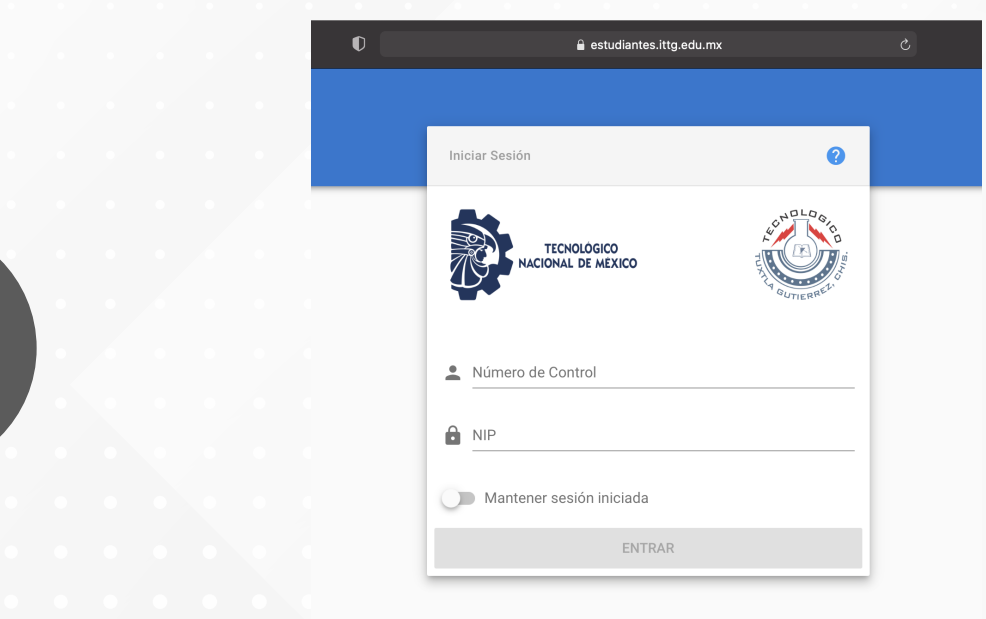

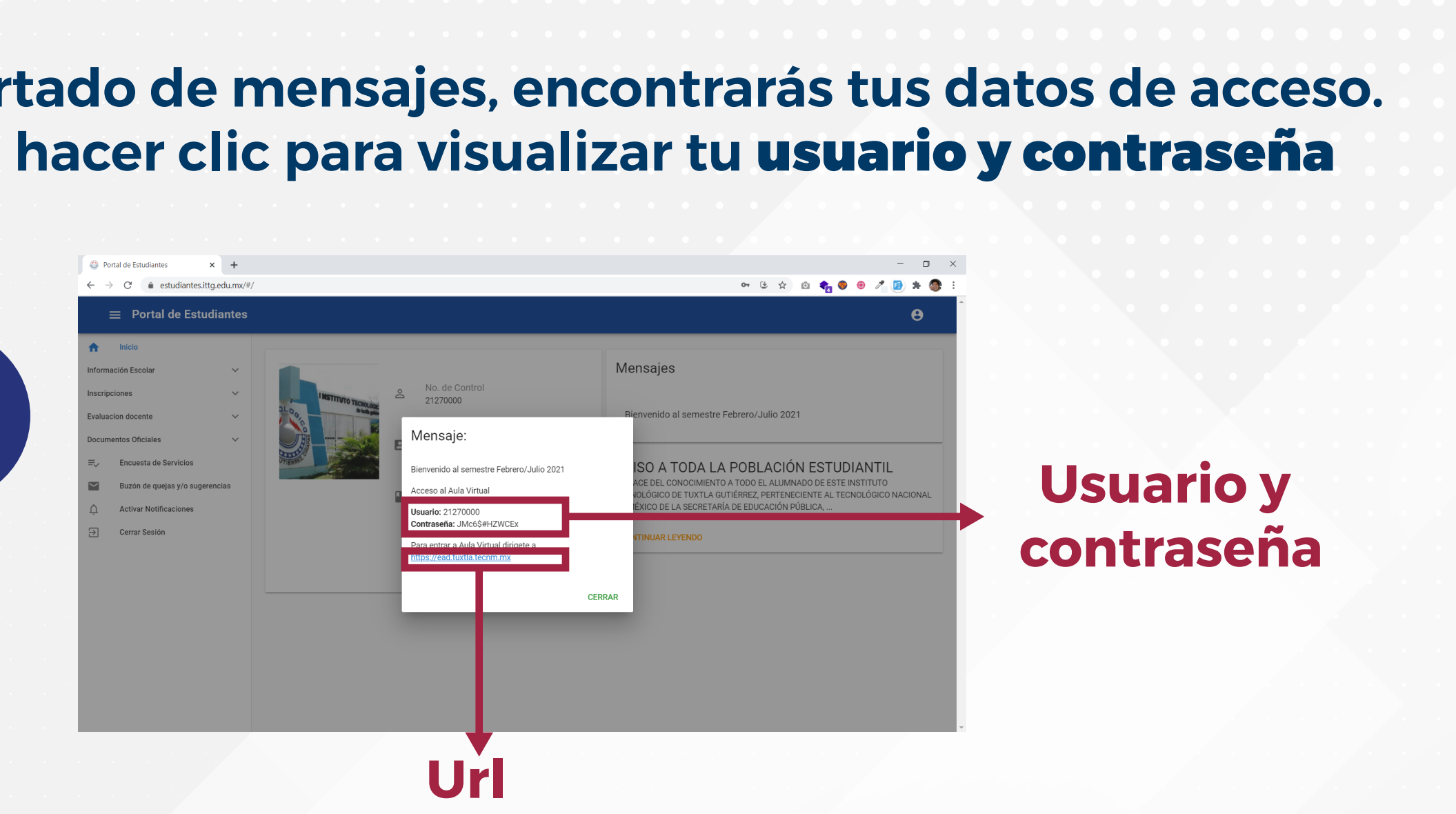

**En el apartado de mensajes, encontrarás tus datos de acceso. Deberás hacer clic para visualizar tu** usuario y contraseña

Ingresa al aula virtual https://ead.tuxtla.tecnm.mx/ con los datos proporcionados en tu portal de estudiantes

![](_page_0_Picture_0.jpeg)

**1**

![](_page_0_Picture_1.jpeg)

![](_page_0_Picture_2.jpeg)

![](_page_0_Picture_7.jpeg)

## A partir del lunes 29 de enero 2024 Realiza los siguientes pasos para obtener tus **datos de acceso**:

**En caso de requerir apoyo, contáctanos:** aula.virtual@tuxtla.tecnm.mx

![](_page_0_Picture_13.jpeg)

 $\%$  961 615 62 52 (10 a 17 hrs)

![](_page_0_Picture_91.jpeg)

![](_page_0_Picture_16.jpeg)